1. Click Benefits and Pay on your Workday homepage

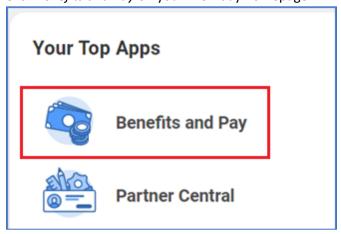

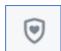

- 2. Click on the Benefits icon
- 3. Click on Benefits by Date

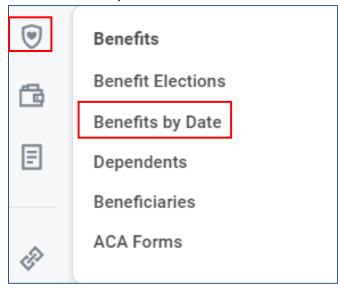

4. Enter 01/01/2024 and click OK to view your Open Enrollment Benefits

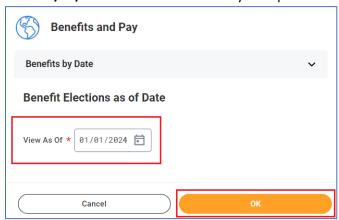